# AMP/CAMP Walkthough Ed Birrane

A set of slides because Ed can't project his screen.

#### A few reminders

- Everything presented here is either
	- Codified in an I-D (personal)
	- Part of the ION open-source software distribution (available on sourceforge)
- We distinguish between AMA, ADM, and AMP.
	- AMA: the overall architecture. We have AMA managers and AMA agents
	- ADM: A data model. The ADM draft also includes a JSON encoding of the model.
	- AMP: A binary protocol. The CBOR encoding of the model.
- Within the ION open source distribution
	- ./nm is where AMP lives
	- ./nm/docs/adms is where JSON ADMs live
	- ./nm/contrib/CAmpPython is where CAMP lives (tarball you inflate and install)
- Building and installing ION will..
	- Build and install a text-interface AMA manager (nm\_mgr)
	- Build and install an AMA agent (nm\_agent)

## Starting The Manager (once ION running)

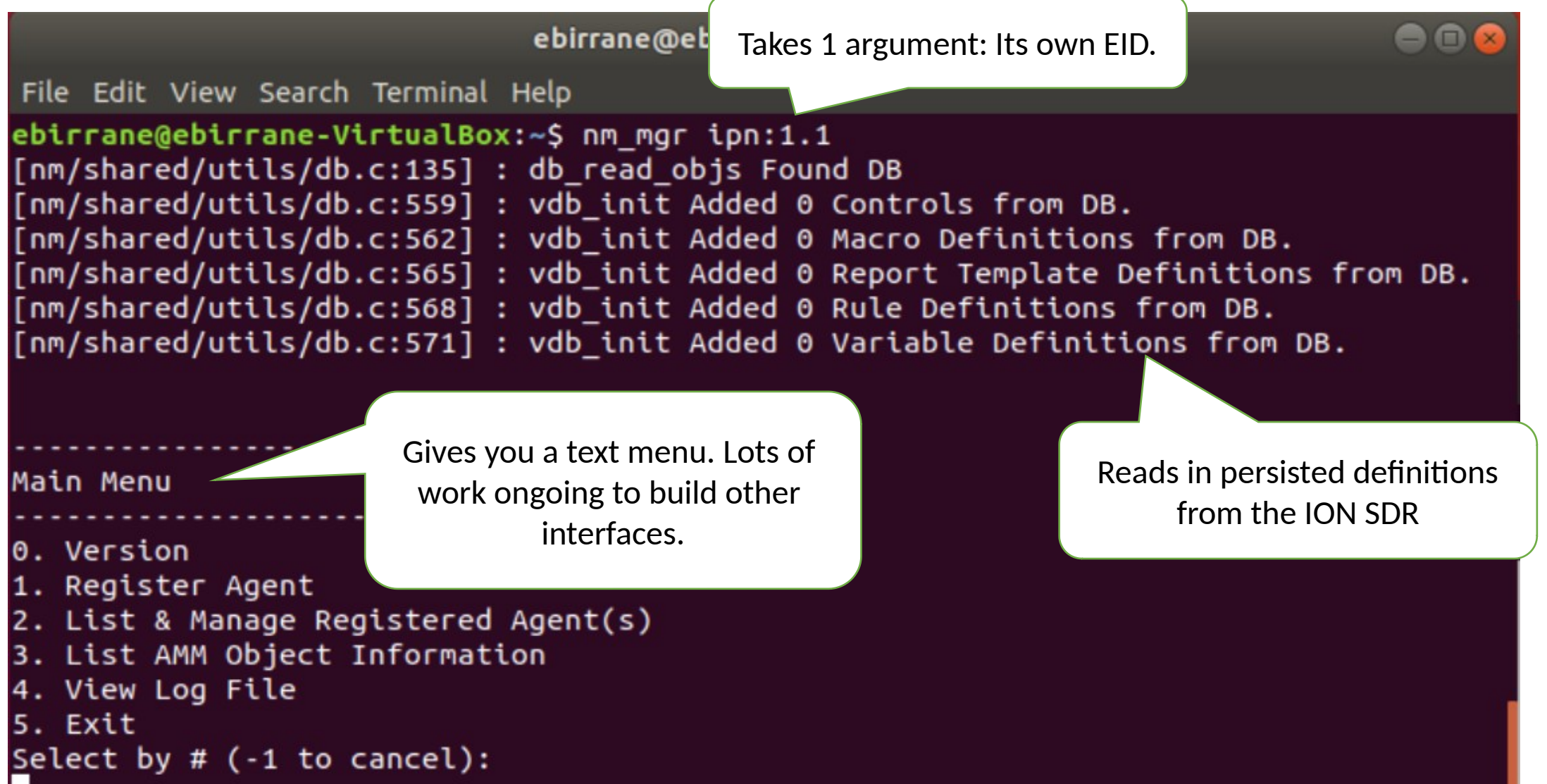

#### Starting the Agent (Once ION is running)

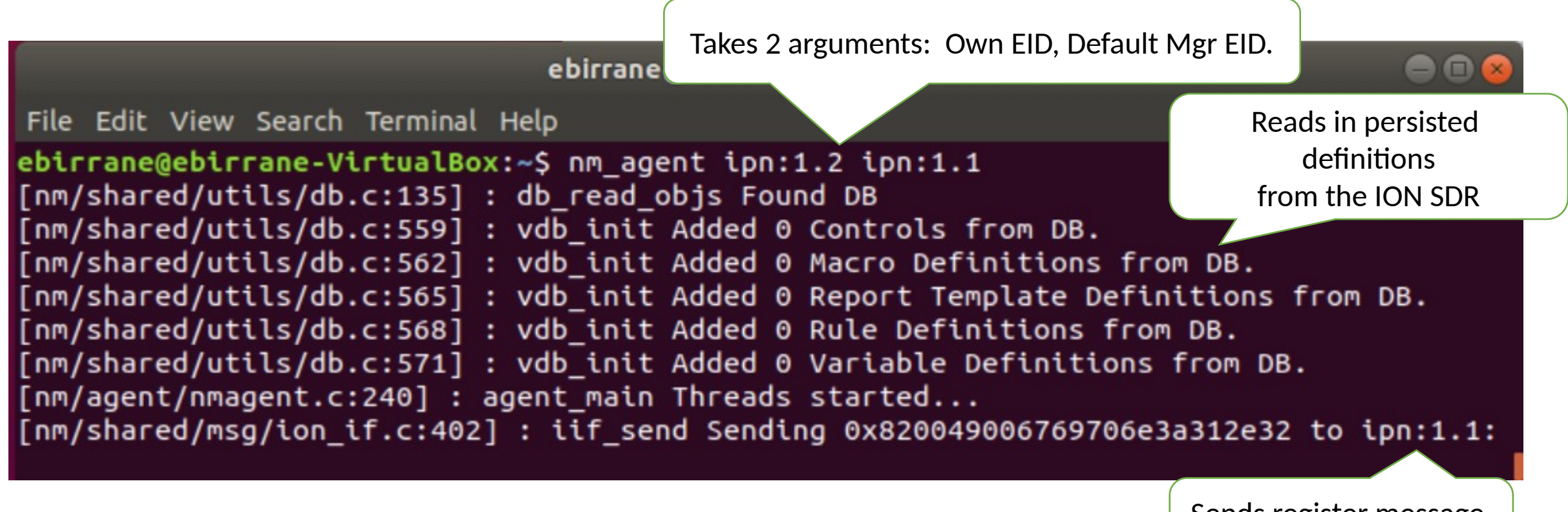

Sends register message to default manager.

#### What can you manage on an Agent?

ebirrane@ebirrane-VirtualBox: ~ 00 File Edit View Search Terminal Help Known Agents

 $0)$  ipn:1.2

Select by  $#$  (-1 to cancel)

ipn:1.2

- 0) De-register agent
- Build Control
- Send Raw Command
- Send Command File
- Print Agent Reports
- 5) Write Agent Reports to file
- 6) Clear Agent Reports
- Select by  $#$  (-1 to cancel)

- **De-Register**

- Forget about this agent.
- **Build Control**
	- Tell the agent to do something (80% of use of this mgr)
	- **Send Raw Command / Send Command File**
		- Send pre-built commands (hex) to agent.
		- This is an expert feature to aid in regression tests.
- **Print Agent Reports**
	- To screen, reports received by an agent.
- **Write Agent Reports to file** 
	- Write to file.
- **Clear Agent Reports**
	- Remove from memory.

## What does ION Support<br>Mini Menu

- Agent ADM
	- Everything needed to control an AMA agent.
- ADMs for standard protocols
	- BP
	- LTP
	- BPSEC (SBSP)
- ION-Specific ADMs
	- Ionadmin
	- Bpadmin
	- Ipnadmin
	- Ionsecadmin
	- ltpadmin
- What is an ADM again?
	- Encoding-agnostic model. Think MIB or YANG.
	- Has features not present in YANG
	- Can convert ADM <-> YANG where there is feature compatibility.

- Version
- Register Agent
- List & Manage Registered Agent(s)
- . List AMM Object Information
- l. View Log File
- 5. Exit
- Select by  $#$  (-1 to cancel):

ADM Object Information Lists 0. List all supported ADMs. 1. List External Data Definitions  $(158$  known) 2. List Atomics (CNST, LIT)  $(37$  known) 3. List Control Definitions (94 known) 4. List Macro Definitions  $(1$  known) 5. List Operator Definitions  $(53$  known) 6. List Report Templates (6 known) 7. List Rules (0 known) 8. List Table Templates (22 known) 9. List Variables (2 known) Select by  $#$  (-1 to cancel):

#### ION Security Controls

- 7 controls for security
	- Defined in the security ADM
	- Code for this auto-generated from the ADM files.
	- We will see this in a few slides when we get to CAMP.
- Example: Add BCB Rule
	- Will add a BCB rule as if it were commanded from the ionsecadmin CLI.

associated with a given bundle source and set the Last Reset Time of the source statistics to the time when the control was run. 1) delete key(STR key name) This control deletes a key from the sbsp system. 2) add\_key(STR key\_name, BYTESTR keyData) This control adds a key to the sbsp system. 3) add bib rule(STR source, STR destination, INT target, STR ciphersuiteId, STR key name) This control configures policy on the sbsp protocol implementation that

File Edit View Search Terminal Help

0) rst src cnts(STR src)

Listing Objects for ADM ID 10, Type CTRL

describes how BIB blocks should be applied to bundles in the system. This policy is captured as a rule which states when transmitting a bundle from the given source endpoint ID to the given destination endpoint ID, blocks of type target should have a BIB added to them using the given ciphersuite and the given key.

This control causes the Agent to reset all counts (blocks and bytes)

4) del bib rule(STR source, STR destination, INT target) This control removes any configured policy on the sbsp protocol implementation that describes how BIB blocks should be applied to bundles in the system. A BIB policy is uniquely identified by a source endpoint Id, a destination Id, and a target block type.

5) add bcb rule(STR source, STR destination, INT target, STR ciphersuiteId, STR key name)

ebirrane@ebirrane-VirtualBox: ~

5) add\_bcb\_rule(STR source, STR destination, INT target, STR ciphersuiteId, STR key\_name)

This control configures policy on the sbsp protocol implementation that describes how BCB blocks should be applied to bundles in the system. This policy is captured as a rule which states when transmitting a bundle from the given source endpoint id to the given destination endpoint id, blocks of type target should have a bcb added to them using the given ciphersuite and the given key.

#### BP Admin Tables

ADM for ION

BpAdmin function

includes definition

of 6 tables.

Listing Objects for ADM ID 5, Type TBLT

0) endpoints

Local endpoints, regardless of scheme name.

1) inducts

Inducts established locally for the indicated CL protocol.

2) outducts

If protocolName is specified, this table lists all outducts established locally for the indicated CL protocol. Otherwise, it lists all locally established outducts, regardless of their protocol.

3) protocols

Convergence layer protocols that can currently be utilized at the local node.

4) schemes

Declared endpoint naming schemes.

5) egress plans

Egress plans.

Select by  $#$  (-1 to cancel)

#### BP Admin Outduct Report

- AMP Agent has a control "Generate Table" which populates a table entry and returns it.
- This is printed by the Mgr as a (poorly ASCII formatted) table.
- Represents default outducts from a simple loopback scenario (./configs/loopbackstcp/loopback.rc)

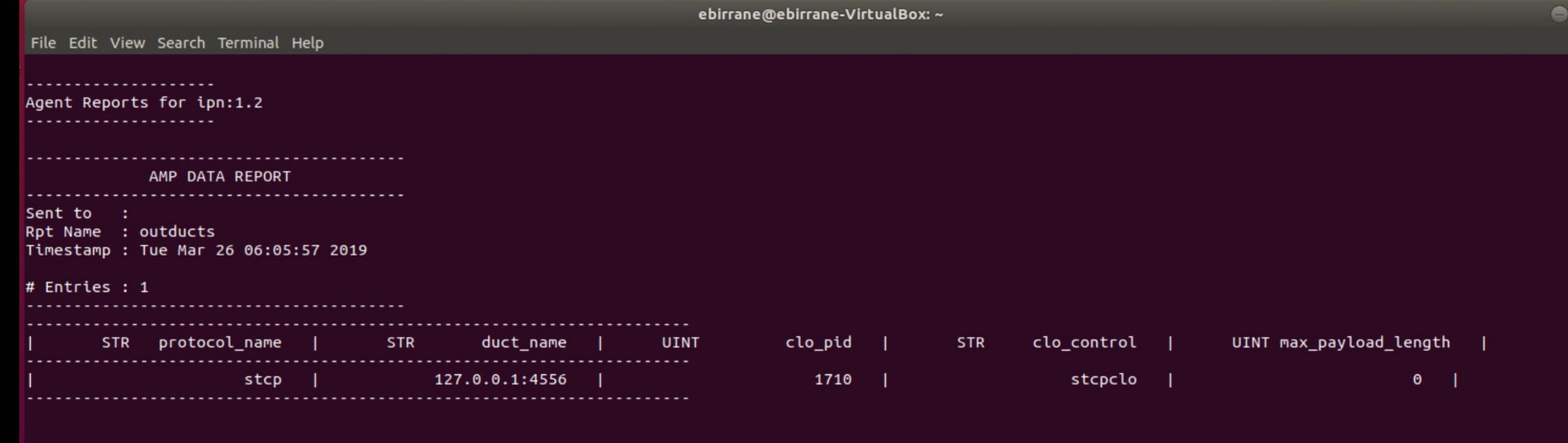

#### Report Templates for BP Agent

- General BP Agent defines 2 default reports
	- **Full Report (no parameters)** All BP Node data
	- **Endpoint Report (parameterized)** Info for a given endpoint.

```
Listing Objects for ADM ID 2, Type RPTT
  0) full_report
     This is all known meta-data, EDD, and VAR values known by the agent.
  1) endpoint_report(STR endpoint_id)
     This is all known endpoint information
Select by # (-1 to cancel)
```
#### ebirrane@ebirrane-VirtualBox: ~

end

File Edit View Search Terminal Help

AMP DATA REPORT

Sent to : Rpt Name : full report

Timestamp : Tue Mar 26 06:13:51 2019 # Entries : 43

name : bp agent version : v0.1 bp node  $id : ipn:1.0$ bp node version : 6

available storage : 9223372036855175807 last reset time : 0 num registrations : 3 num pend fwd : 0 num pend dis : 0 num in cust : 0  $num$  pend reassembly : 0 bundles by priority(1) :  $\theta$  $b$ undles\_by\_priority(2) : 0 bundles by priority $(4)$ : 0

bytes by priority $(1)$ : 0 bytes by priority(2) :  $0$ bytes by priority $(4)$ : 0  $src_b$ undles\_by\_priority(1) : 0  $src_b$  undles\_by\_priority(2) : 6  $src_b$  bundles\_by\_priority(4) : 0  $src$  bytes by priority(1) : 0

src\_bytes\_by\_priority(2) : 181  $src_bytes_by_priority(4):0$ m\_fragmented\_bundles : 0 fragments produced : 0 failed by reason $(1)$  : 0 failed by reason(2) :  $\theta$  $[$  failed by  $[$ reason $(4) : 0$  $\sqrt{\phantom{a}}$  failed by reason(8) : 0  $[$ failed $_b$ y $[$ reason(16): 0  $[$ failedby $[$ reason(32): 0  $\sqrt{\int f \text{ailed } by \text{ reason}(64)}$  : 0 failed by reason $(128): 0$ failed by reason(256) :  $\theta$ bundles\_deleted : 362 led custody bundles : 0 iled custody bytes : 0 failed forward bundles : 0 failed forward bytes : 0 abandoned bundles : 0

discarded bundles : 12

#### BP Full Report Example

Entries : 43 name : bp agent version : v0.1 bp node  $id : ipn:1.0$ bp\_node\_version : 6 available storage : 9223372036855175807 last\_reset\_time : 0 num\_registrations : 3 num pend fwd : 0 num\_pend\_dis : 0 num in cust : 0 num\_pend\_reassembly : 0 bundles\_by\_priority(1) :  $0$ bundles by priority(2) bundles\_by\_priority(4) :  $\theta$ bytes\_by\_priority(1) : 0 bytes by priority(2) :  $0$ bytes\_by\_priority(4) : 0

Report can contain parameterized data. In this case a priority mask.

ebirrane@ebirrane-VirtualBox: ~

 $\Box$ 

File Edit View Search Terminal Help

Agent Reports for ipn:1.2

AMP DATA REPORT

Sent to Rpt Name : endpoint\_report(ipn:1.0) Timestamp : Tue Mar 26 06:17:35 2019

# Entries : 3

endpoint  $active(input:1.0) : 1$ endpoint\_singleton(ipn:1.0): 1 endpoint\_policy(ipn:1.0) : 0

AMP DATA REPORT

Sent to Rpt Name : endpoint report(ipn:1.1) Timestamp : Tue Mar 26 06:17:35 2019

# Entries : 3

endpoint\_active(ipn:1.1) : 1 endpoint\_singleton(ipn:1.1) : 1 endpoint\_policy(ipn:1.1) : 0

AMP DATA REPORT

**----------------**Sent to Rpt Name : endpoint\_report(ipn:1.2) Timestamp : Tue Mar 26 06:17:35 2019

# Entries : 3

endpoint\_active(ipn:1.2) : 1 endpoint\_singleton(ipn:1.2): 1 endpoint\_policy(ipn:1.2) : 0

#### BP Endpoint Report

A Report parameter… AMP DATA REPORT Sent to  $Rpt$  Name : endpoint\_report(ipn:1.0) Timestamp : Tue Mar 26 06:17:35 2019 Entries : 3 # endpoint\_active(ipn:1.0) : 1 endpoint singleton(ipn:1.0) : 1 endpoint\_policy(ipn:1.0) : 0 Can flow down to its entries.

## The sbsp\_agent.json

- ION Supports JSON-formatted ADMs
	- Template given in ADM I-D.
	- JSON encoding given in ADM I-D
- Example:
	- Control "Add BCB Rule"
	- 5 parameters
- When sending from SOURCE to DEST a block of type TARGET use a BCB with the given CIPHERSUITE and KEY NAME.

```
凸
  Open •
      "name": "add bcb rule".
      "parmspec": [{
          "type": "STR".
          "name": "source"
          "type": "STR",
          "name": "destination"
          "type": "INT",
          "name": "target"
          "type": "STR".
          "name": "ciphersuiteId"
          "type": "STR",
          "name": "key name"
      "description": "This control configures policy on t
describes how BCB blocks should be applied to bundles in
rule which states when transmitting a bundle from the giv
destination endpoint id, blocks of type target should hav
ciphersuite and the given key."
                                                        JSOI
```
#### BP Endpoint Report

- Example of JSON for parameterized Report
- BP Endpoint Report

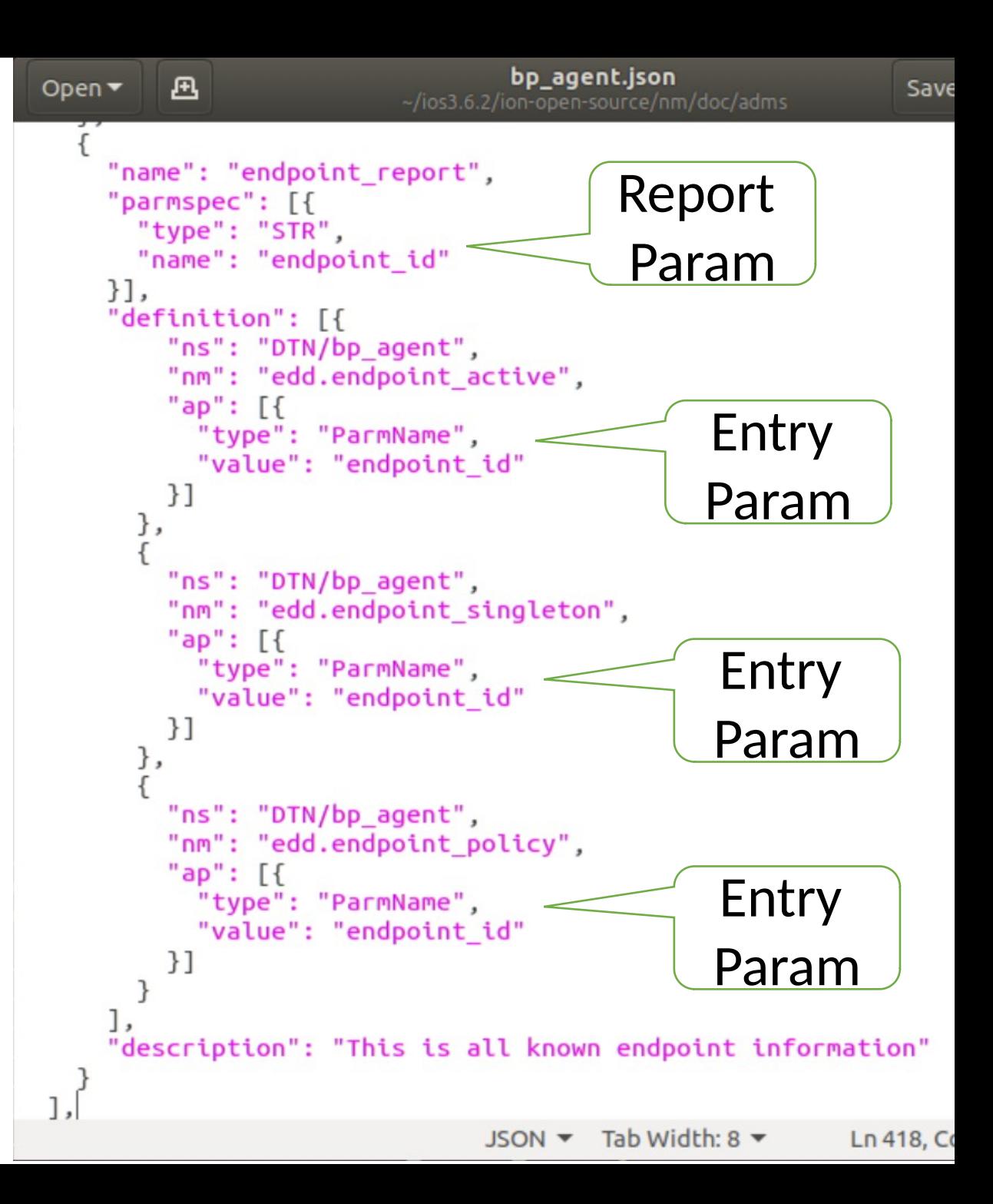

#### CAMP Python Scripts

- CAMP
	- C API Generator for AMP
	- Generated ION .c .h files to support new ADMs as they are added.
- User generates and adds code for functions, tables, and data collection.

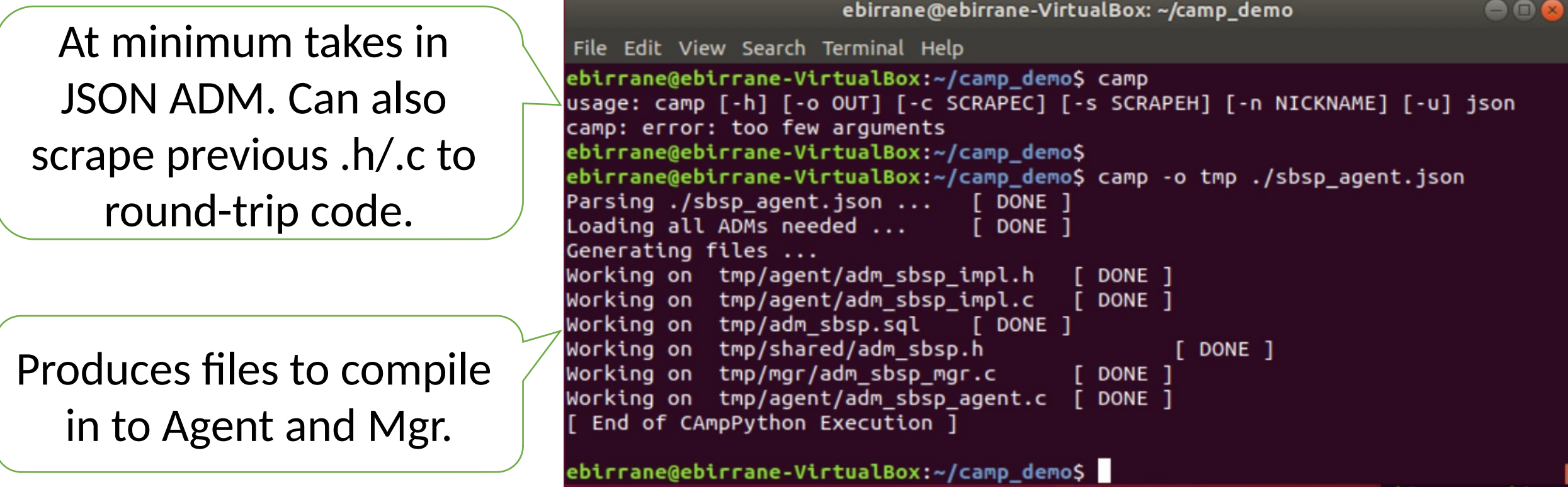

#### CAMP Produces 5 files per ADM

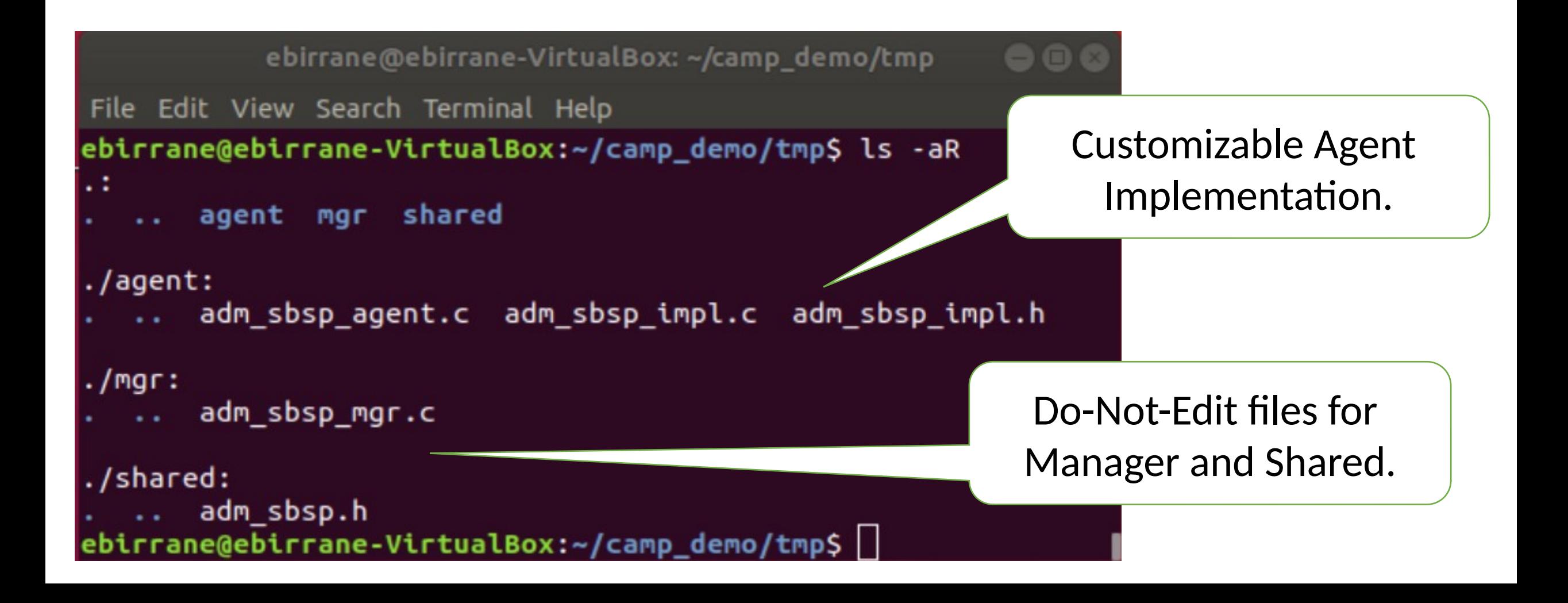

#### CAMP auto-generated function example:

```
adm sbsp impl.c
                                                                              000凡
                                                                          Ξ
 Open \blacktriangledownSave
                                   ~/camp_demo/tmp/agent
/*
* This control configures policy on the sbsp protocol implementation that describes how BCB blocks sho
* uld be applied to bundles in the system. This policy is captured as a rule which states when transmi
* tting a bundle from the given source endpoint id to the given destination endpoint id, blocks of typ
* e target should have a bcb added to them using the given ciphersuite and the given key.
*tnv t *dtn sbsp ctrl add bcb rule(eid t *def mgr, tnvc t *parms, int8_t *status)
      tnv t * result = NULL:
      *status = CTRL FAILURE;
                                      START CUSTOM FUNCTION ctrl add bcb rule BODY
              *.
              * | STOP CUSTOM FUNCTION ctrl add bcb rule BODY
           \starreturn result;
                                                                 Ln 1417, Col 87
                                                C \rightarrow Tab Width: 8 \rightarrowINS
```
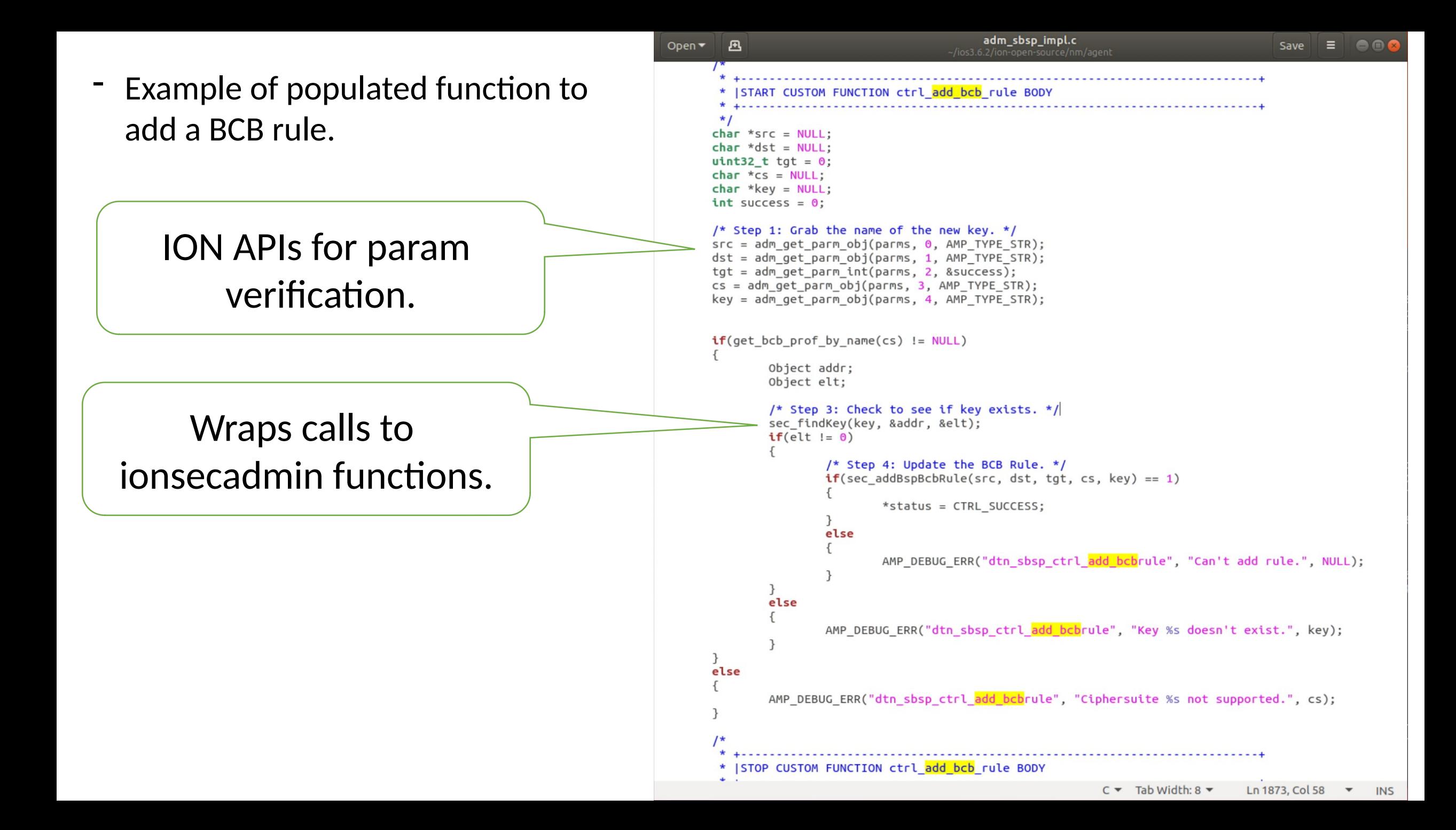

#### Data collection for BP Endpoint Active

- Previous example of BP endpoint report.
- Report is fully auto-generated by CAMP.
- User only needs to specify how to collect the data contained in the report.

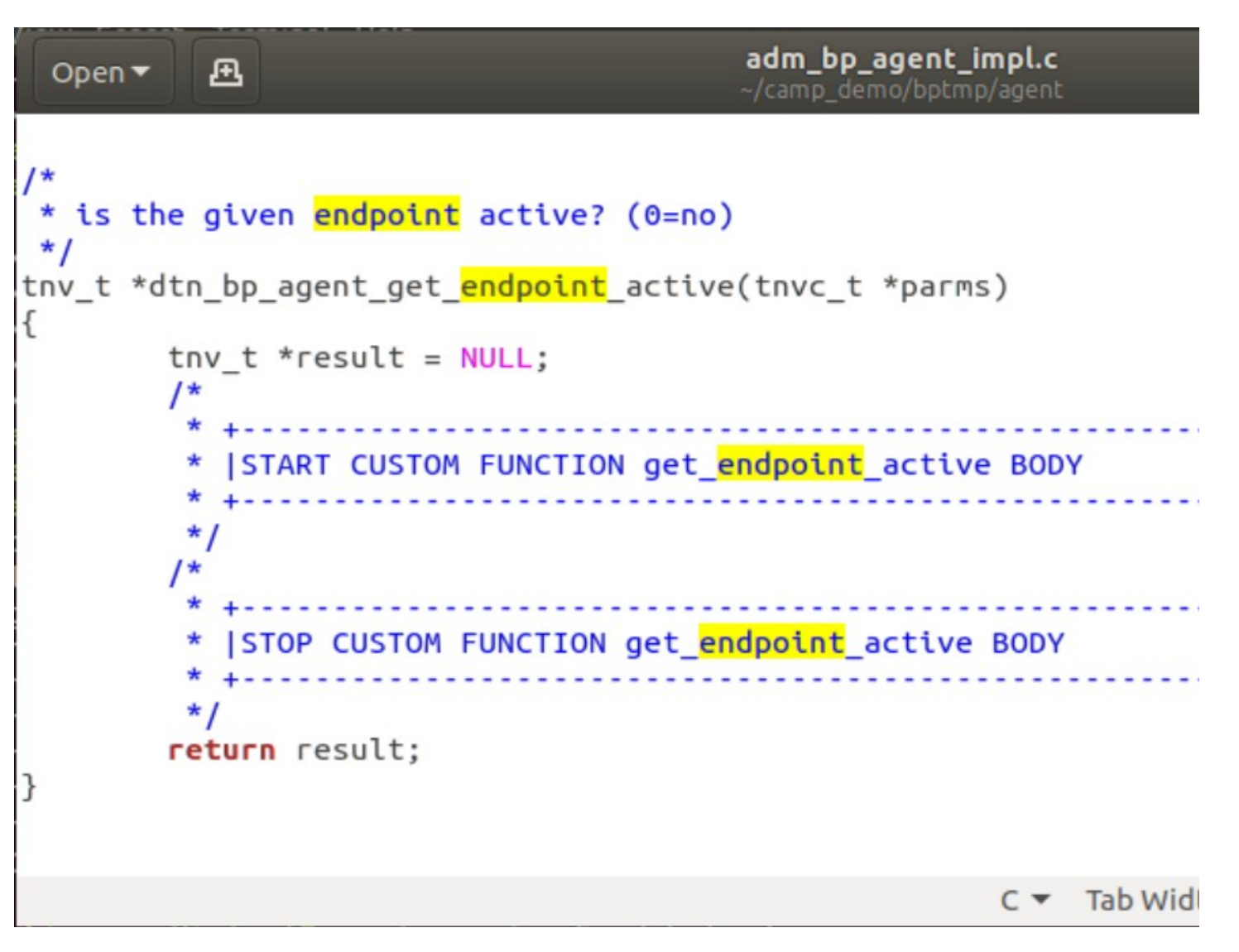

```
Example of populated function to
                                                                                          adm_bp_agent_impl.c
                                                        凪
                                               Open \blacktriangledown-/ios3.6.2/ion-open-source/nm/agent
collect active state of given 
endpoint name.
                                                Thunderbird Mail endpoint active? (0=no)
                                              tnv t *dtn bp agent get endpoint active(tnvc t *parms)
                                                     tnv t *result = NULL;START CUSTOM FUNCTION get endpoint active BODY
Takes param and uses it 
                                                     char *name = adm\_get\_parm\_obj(parms, 0, AMP\_TYPE\_STR);for associative lookup of 
                                                     NmbpEndpoint endpoint;
                                                     int success = 0;
       its active state.bpnm endpoint get(name, &endpoint, &success);
                                                     if(success != 0)result = inv from unit(endpoint.active);|STOP CUSTOM FUNCTION get_endpoint_active BODY
                                                     return result;
```